# **Ortskurven von Dreieckstransversalen**

Dr. Wilfried Zappe, Ilmenau Illustrationen von Dr. W. Zappe, Ilmenau

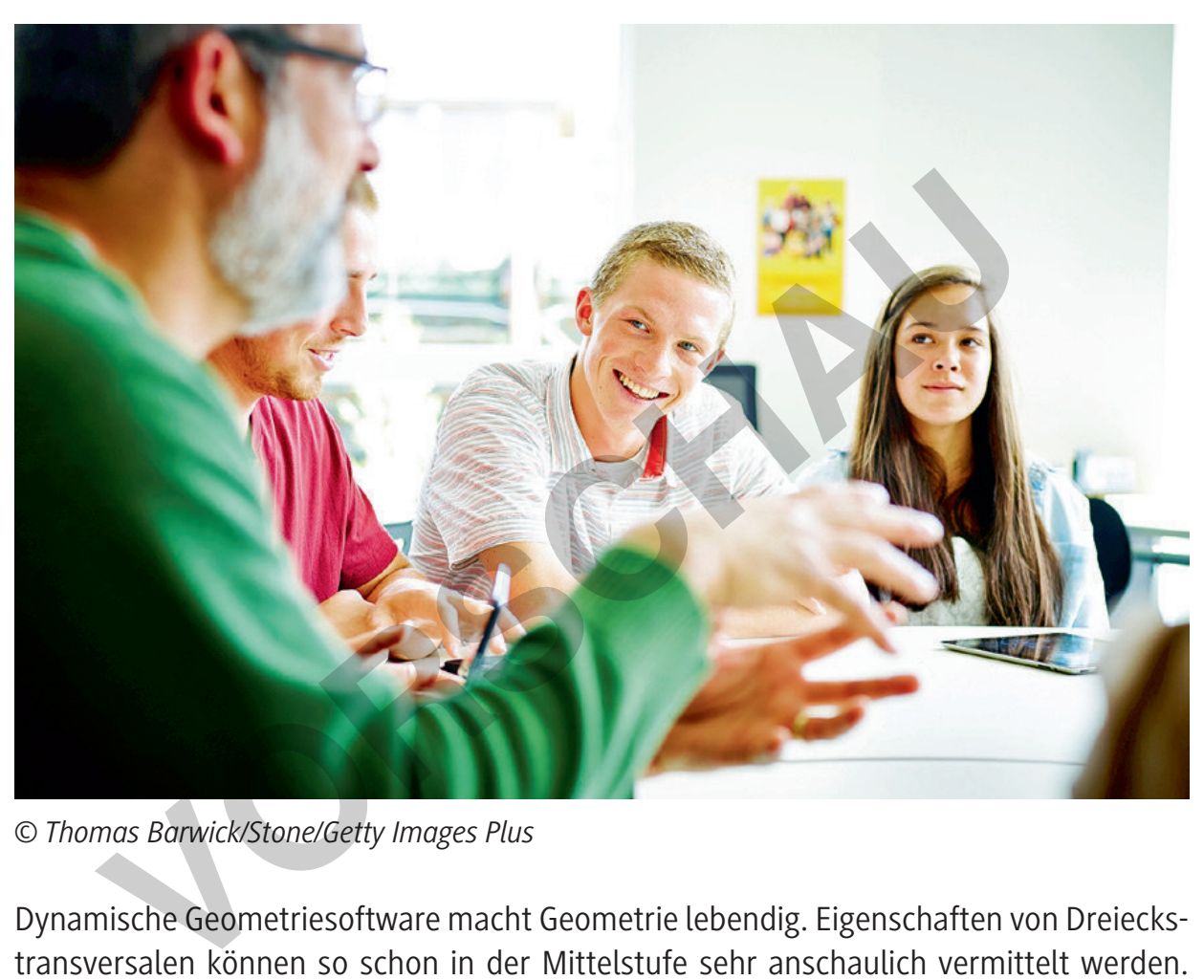

*© Thomas Barwick/Stone/Getty Images Plus*

Dynamische Geometriesoftware macht Geometrie lebendig. Eigenschaften von Dreieckstransversalen können so schon in der Mittelstufe sehr anschaulich vermittelt werden. Oft bleibt man jedoch in dieser Jahrgangsstufe bei der Betrachtung von Ortskurven stehen. In der Oberstufe eignen sich die Schüler Verfahren der analytischen Geometrie an. Diese bilden die Grundlage, mit der die Lernenden das Thema Dreieckstransversalen tiefer durchdringen können. So stellen sie Gleichungen von Ortskurven markanter Punkte auf und setzen Computeralgebrasysteme ein, um den Rechenaufwand zu minimieren. Die Verknüpfung digitaler Mathematikwerkzeuge mit der analytischen Betrachtung der Ortskurven von Dreieckstransversalen bildet den Schwerpunkt dieses Beitrages.

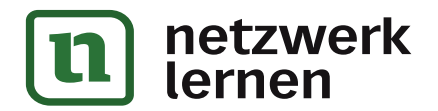

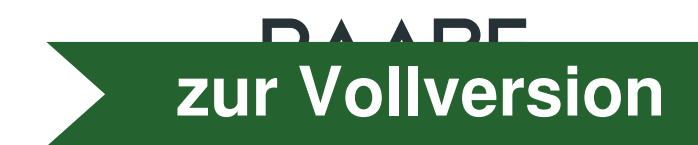

#### **Impressum**

RAABE UNTERRICHTS-MATERIALIEN Analytische Geometrie Sek. II

Das Werk, einschließlich seiner Teile, ist urheberrechtlich geschützt. Es ist gemäß § 60b UrhG hergestellt und ausschließlich zur Veranschaulichung des Unterrichts und der Lehre an Bildungseinrichtungen bestimmt. Die Dr. Josef Raabe Verlags-GmbH erteilt Ihnen für das Werk das einfache, nicht übertragbare Recht zur Nutzung für den persönlichen Gebrauch gemäß vorgenannter Zweckbestimmung. Unter Einhaltung der Nutzungsbedingungen sind Sie berechtigt, das Werk zum persönlichen Gebrauch gemäß vorgenannter Zweckbestimmung in Klassensatzstärke zu vervielfältigen. Jede darüber hinausgehende Verwertung ist ohne Zustimmung des Verlages unzulässig und strafbar. Hinweis zu §§ 60a, 60b UrhG: Das Werk oder Teile hiervon dürfen nicht ohne eine solche Einwilligung an Schulen oder in Unterrichts- und Lehrmedien (§ 60b Abs. 3 UrhG) vervielfältigt, insbesondere kopiert oder eingescannt, verbreitet oder in ein Netzwerk eingestellt oder sonst öffentlich zugänglich gemacht oder wiedergegeben werden. Dies gilt auch für Intranets von Schulen und sonstigen Bildungseinrichtungen. Die Aufführung abgedruckter musikalischer Werke ist ggf. GEMA-meldepflichtig. **E** UNTERRICHTS-MATERIALIEN Analytische Geometrie Sek, II<br>
Werk, einschließlich seiner Teile, ist urheberrechtlich geschützt. Es ist gemäß § 600 Urh<br>
hließlich zur Veranschaulichung des Unterrichts und der Lehre an Bildung

Für jedes Material wurden Fremdrechte recherchiert und ggf. angefragt.

Dr. Josef Raabe Verlags-GmbH Ein Unternehmen der Klett Gruppe Rotebühlstraße 77 70178 Stuttgart Telefon +49 711 62900-0 Fax +49 711 62900-60 meinRAABE@raabe.de www.raabe.de

Redaktion: Anna-Greta Wittnebel Satz: Röser Media GmbH & Co. KG, Karlsruhe Bildnachweis Titel: © Thomas Barwick/Stone/Getty Images Plus Illustrationen: Dr. W. Zettlmeier, Barbing Lektorat: Mona Hitzenauer, Regensburg Korrektorat: Johanna Stotz, Wyhl a. K.

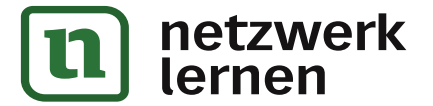

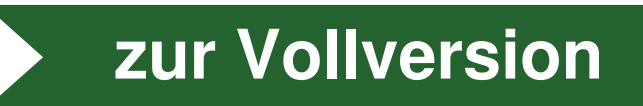

# **Ortskurven von Dreieckstransversalen Oberstufe (Niveau)**

Dr. Wilfried Zappe, Ilmenau Illustrationen von Dr. W. Zappe, Ilmenau

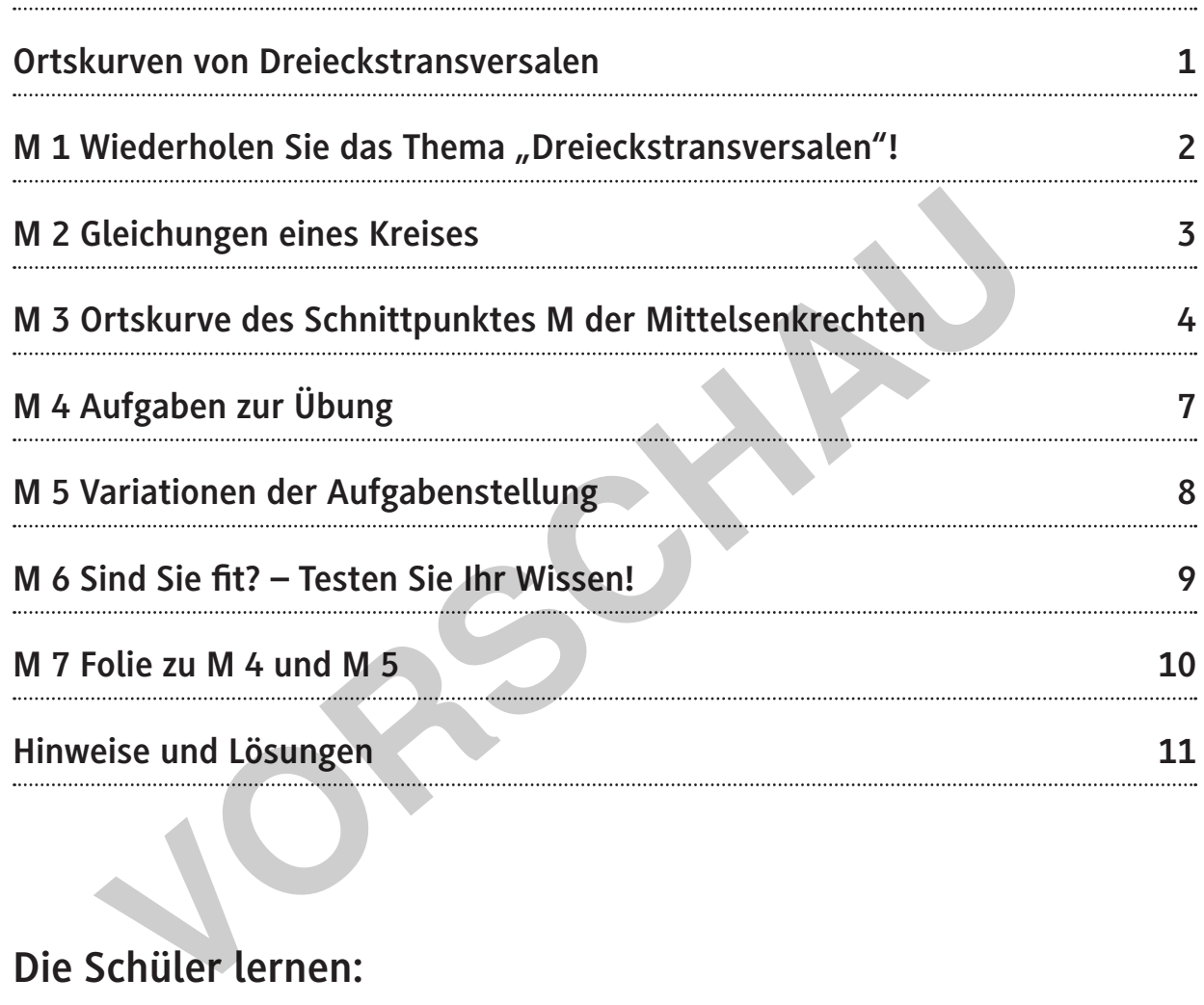

# **Die Schüler lernen:**

- Eigenschaften von Dreieckstransversalen wiederholend kennen,
- Gleichungen eines Kreises in kartesischen Koordinaten sowie in vektorieller Form zu verstehen und anzuwenden,
- Geradengleichungen für Dreieckstranversalen aufzustellen,
- Verfahren zu Schnittpunktsberechnungen anzuwenden,
- Gleichungen von Ortskurven aufzustellen und zu interpretieren,
- Kreise, Parabel und Gerade als Leitlinie zu benutzen,
- ihre Kenntnisse im Umgang mit dynamischer Geometriesoftware und einem Computeralgebrasystem zu vertiefen (hier mit TI-Nspire CX CAS).

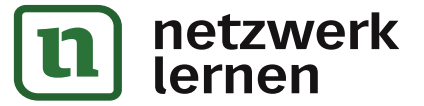

# **Überblick:**

Legende der Abkürzungen:

**Ab** = Arbeitsblatt **Fo** = Folie **LEK** = Lernerfolgskontrolle **Wh** = Wiederholungsblatt

# **Thema Material Methode** Wiederholen Sie das Thema "Dreieckstransversalen"! | M 1  $\vert$  Ab, Wh Gleichungen eines Kreises Material Abbase Material Abbase Material Abbase Material Abbase Material Abbase Material Ab Ortskurve des Schnittpunktes der Mittelsenkrechten | M 3 Ab Aufgaben zur Übung M 4 Ab Variationen der Aufgabenstellung M 5 M 5 Ab Sind Sie fit? – Testen Sie Ihr Wissen! M 6 LEK Folie zu M 4 und M 5  $\sim$  M 7  $\sim$  Fo Externe des Schnittpunktes der Mittelsenkrechten<br>
Figaben zur Übung<br>
Irationen der Aufgabenstellung<br>
M 5<br>
In 19 Sie fit? – Testen Sie Ihr Wissen!<br>
In 19 Sie zu M 4 und M 5<br>
In 19 Sie zur Differenzierungssymbolen<br>
Einfaches

## **Erklärung zu Differenzierungssymbolen**

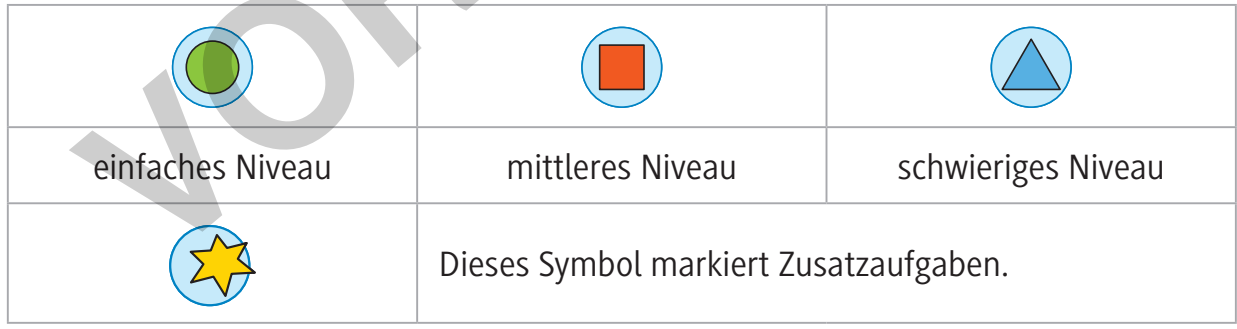

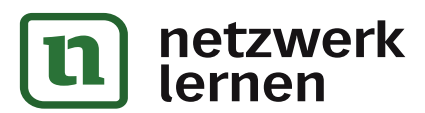

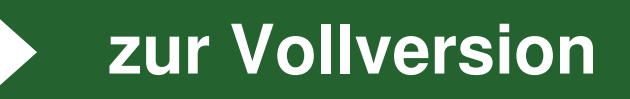

# **Ortskurven von Dreieckstransversalen**

Gegeben ist ein Dreieck ABC. Der Punkt C liegt auf dem Kreis k.

Wir untersuchen, auf welchen Kurven sich Schnittpunkte von Dreieckstranversalen (Geraden, die Dreiecke schneiden) bewegen, wenn C auf dem Kreis k "wandert". Dabei kommen im Wesentlichen Kenntnisse aus der elementaren Geometrie sowie der analytischen und Vektorgeometrie zur Anwendung.

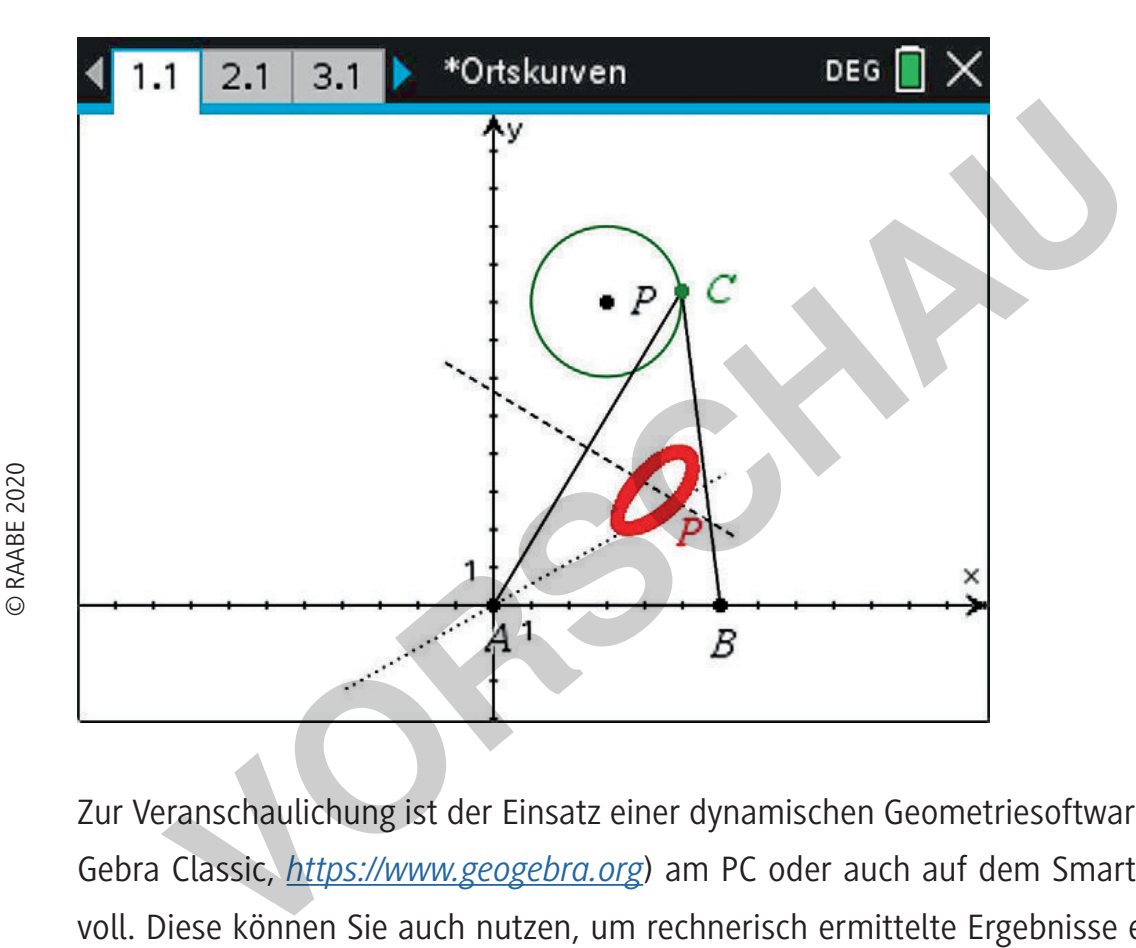

Zur Veranschaulichung ist der Einsatz einer dynamischen Geometriesoftware (z. B. Geo-Gebra Classic, *https://www.geogebra.org*) am PC oder auch auf dem Smartphone sinnvoll. Diese können Sie auch nutzen, um rechnerisch ermittelte Ergebnisse einer Selbstkontrolle zu unterziehen. Die verlangten rechnerischen Herleitungen lassen sich mithilfe einer Computeralgebrasoftware (CAS), z. B. GeoGebra CAS, ohne großen Aufwand umsetzen. Hier wurden die dynamische Geometriesoftware und das Computeralgebrasystem der Software "TI-Nspire CX CAS" genutzt.

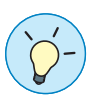

**Tipp:** Auf der Seite *https://wiki.geogebra.org/de/Kategorie:Befehle* finden Sie eine Liste von GeoGebra-Befehlen.

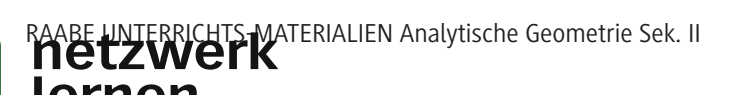

# **M 1 Wiederholen Sie das Thema "Dreieckstransversalen"!**

#### **Konstruktion und Eigenschaften**

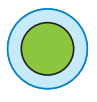

## **Aufgabe 1**

- a) Zeichnen Sie das Dreieck ABC mit A(3|2), B(14|4) und C(5|10).
- b) Konstruieren Sie nur mit Zirkel und Lineal den Umkreis des Dreiecks ABC.
- c) Beschreiben und begründen Sie Ihre Konstruktion.

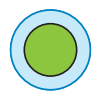

## **Aufgabe 2**

- a) Zeichnen Sie das Dreieck ABC mit A(3|2), B(14|4) und C(5|10).
- b) Konstruieren Sie nur mit Zirkel und Lineal den Inkreis des Dreiecks ABC.
- c) Beschreiben und begründen Sie Ihre Konstruktion.

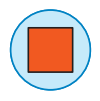

#### **Aufgabe 3**

Zeichnen Sie mit Ihrer DGS (z. B. GeoGebra) ein beliebiges Dreiecke ABC. Konstruieren Sie

- den Schnittpunkt S der Seitenhalbierenden (Schwerpunkt),
- den Schnittpunkt H der Höhen
- sowie den Schnittpunkt M der Mittelsenkrechten

#### des Dreiecks ABC.

Verbinden Sie S und H durch eine Gerade g. Blenden Sie alle nicht benötigten Hilfslinien aus, sodass nur noch das Dreieck, die Punkte S, H, M und g auf der Zeichenfläche zu sehen sind. Verändern Sie die Gestalt des Dreiecks ABC im Zugmodus durch Ziehen an einem der Eckpunkte. Beobachten und beschreiben Sie die Lage von M bezüglich der Geraden g. Feichnen Sie das Dreieck ABC mit A(312), B(1414) und C(5110),<br>Vonstruieren Sie nur mit Zirkel und Lineal den Inkreis des Dreiecks ABB<br>Beschreiben und begründen Sie Ihre Konstruktion.<br> **Aufgabe 3**<br> **Aufgabe 3**<br> **Aufgabe 3**<br>

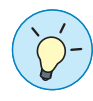

 **Tipps:** Wenn Sie GeoGebra Classic verwenden, dann sollten Sie zunächst die Mittelsenkrechten konstruieren. Mit deren Hilfe lassen sich dann die Seitenhalbierenden einzeichnen. Sie können mit einem Rechtsklick auf ein Objekt (Gerade, Punkt, etc.) dieses ausblenden, wenn sie den Haken vor "Objekt anzeigen" entfernen.

Der "Zugmodus" ist in GeoGebra das Werkzeug mit dem Mauszeiger ganz links "Bewege".

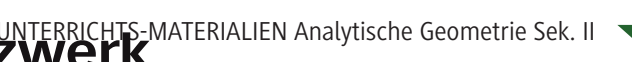

**[zur Vollversion](https://www.netzwerk-lernen.de/Ortskurven-von-Dreieckstransversalen)**

## **M 2 Gleichungen eines Kreises**

Eine Gerade g lässt sich sowohl durch eine Gleichung als auch durch eine Parameterdarstellung mithilfe von Vektoren analytisch beschreiben, wie dieses Beispiel veranschaulicht:

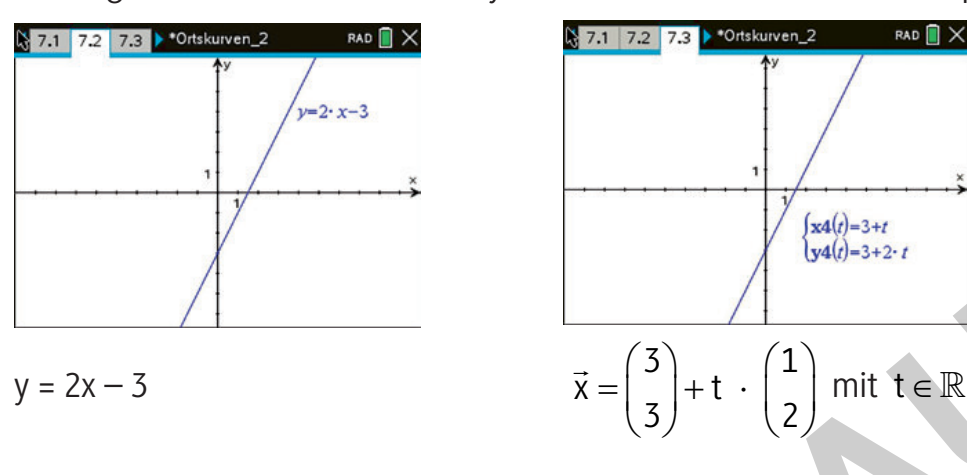

Auf analoge Weise lassen sich auch für einen Kreis k sowohl eine Gleichung als auch eine Parameterdarstellung mithilfe von Vektoren angeben. Beispiel Einheitskreis (Kreis mit Mittelpunkt M(0| 0) und Radius  $r = 1$ :

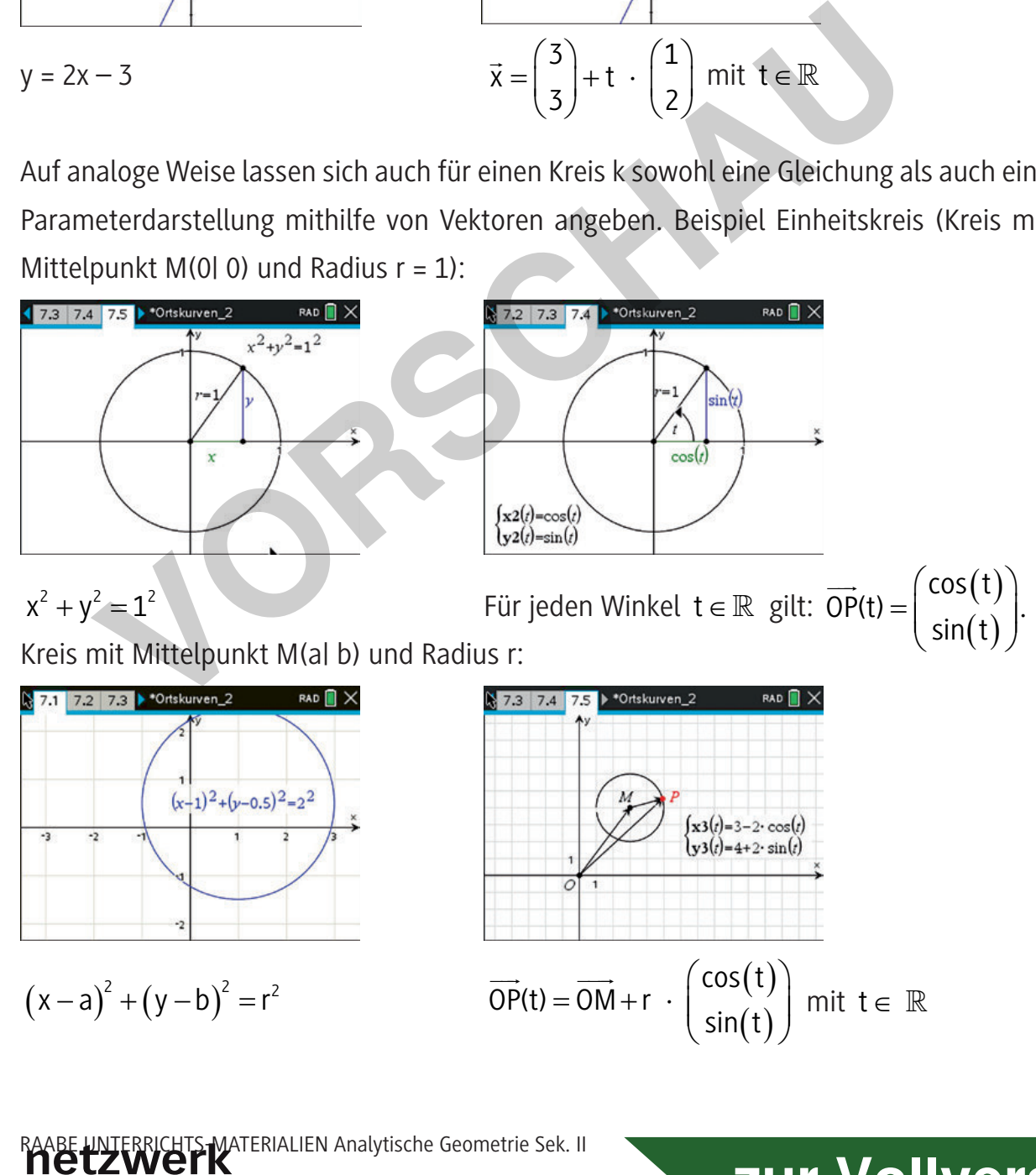

ernen

## **M 3 Ortskurve des Schnittpunktes M der Mittelsenkrechten**

Gegeben ist ein Dreieck ABC mit A(–4|0), B(4|0) und C.

Der Punkt C hat keine festen Koordinaten, sondern liegt auf dem Kreis k mit dem Mittelpunkt (0|8) und dem Radius 2.

Gesucht ist sowohl die Geometriespur des Schnittpunktes M der Mittelsenkrechten dieses Dreiecks als auch eine Gleichung des Ortsvektors von M in Parameterform.

**Bemerkung:** Die Geometriespur des Punktes M ist die grafische Darstellung der Veränderung von M, wenn der Punkt C auf der Kreislinie k verschoben wird.

Die Geometriespur (GeoGebra: Rechtsklick auf Punkt: "Spur anzeigen") lässt die Vermutung zu, dass M sich auf einer Strecke bewegt. Diese Strecke liegt auf der y-Achse, weil die Mittelsenkrechte der Dreieckseite AB auf der y-Achse liegt, also für alle Punkte dieser Mittelsenkrechten  $x = 0$  gilt.

Eine Gleichung für alle Punkte M (Ortskurve von M) wird mithilfe der analytischen Geometrie ermittelt. Dabei ist es sinnvoll, ein CAS zu verwenden.

Der Kreis k kann durch folgende Parameterdarstellung in vektorieller Form angegeben werden:

 $(t) = \begin{cases} 2 \cdot \cos(t) \\ 2 \cdot 2 \cdot \sin(t) \end{cases}$  $(t)$ 2  $\cdot$  cos (t)  $k(t)$  $8 + 2 \cdot \sin(t)$  $(2 \cdot \cos(t))$  $= \begin{vmatrix} 1 & 2 & 3 \\ 0 & 2 & 2 \end{vmatrix}$  $(8 + 2 \cdot \sin(t))$ mit

 $t \in \mathbb{R}$ ;  $0 \le t \le 2\pi$ 

Der Punkt C hat demzufolge die Koordinaten

$$
C(2\cos(t)18+2\sin(t)).
$$

Wegen A(–4|0) hat der Mittelpunkt T der Strecke AC die Koordinaten  $T(-2 + \cos(t) + 4 + \sin(t))$  (siehe Berechnungen rechts).

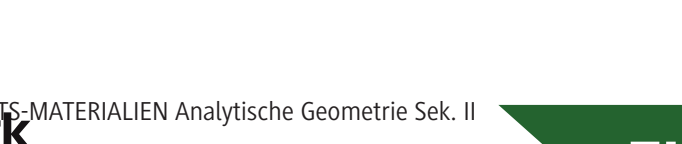

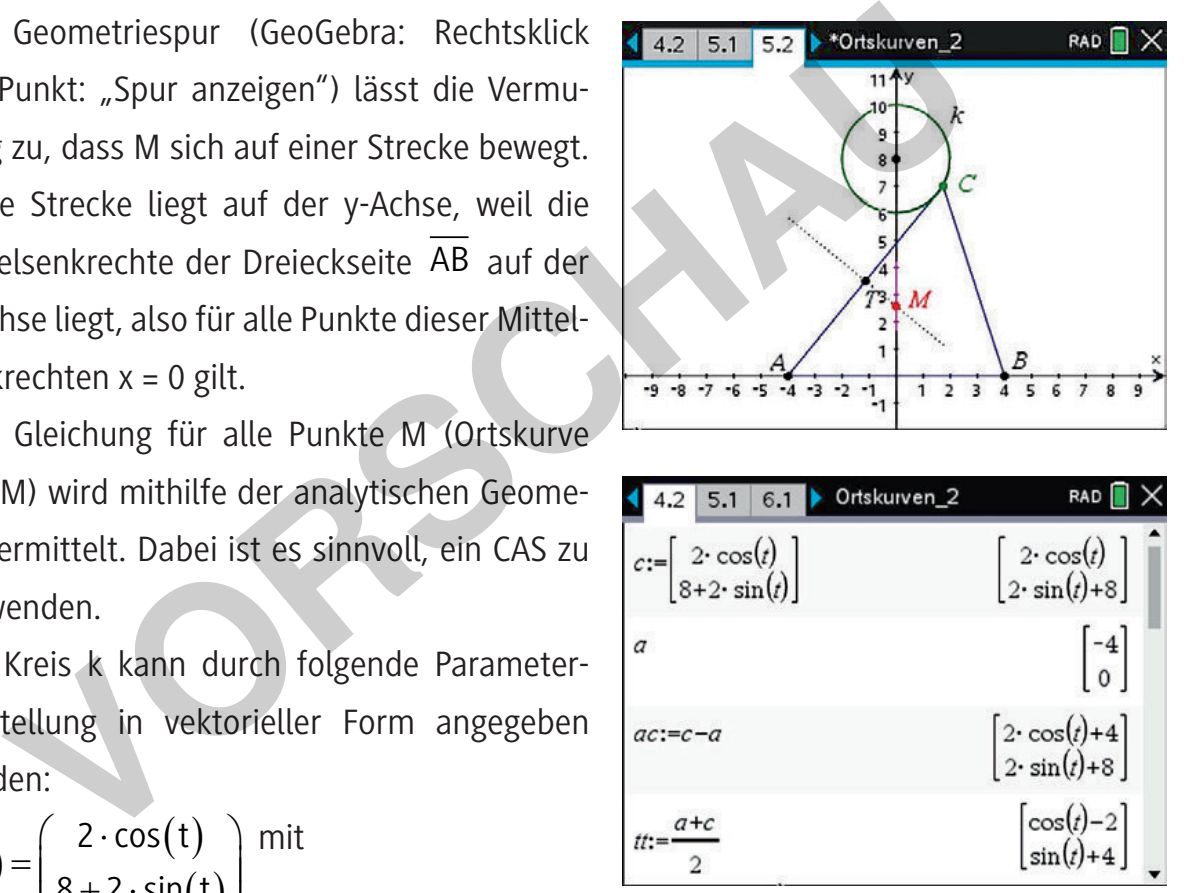

Der Vektor

$$
\overrightarrow{AC}(t) = \overrightarrow{ac} = \begin{pmatrix} 2\cos(t) - (-4) \\ 8 + 2\sin(t) - 0 \end{pmatrix} = \begin{pmatrix} 2\cos(t) + 4 \\ 8 + 2\sin(t) \end{pmatrix}
$$

ist senkrecht zum Richtungsvektor  $v_{b}$  der Mittelsenkrechten der Strecke AC .

Es muss deshalb das Skalarprodukt der beiden Vektoren AC  $\frac{1}{1}$ und  $v_{b}$  $\rightarrow$  den Wert null haben:  $\frac{1}{12}$   $\rightarrow$ 

$$
AC \circ v_b = 0.
$$

Damit kann z. B. v<sub>b</sub>  $\rightarrow$ so gewählt werden:

$$
\overrightarrow{v_{b}}(t) = \overrightarrow{vb} = \begin{pmatrix} 8 + 2\sin(t) \\ -4 - 2\cos(t) \end{pmatrix}.
$$

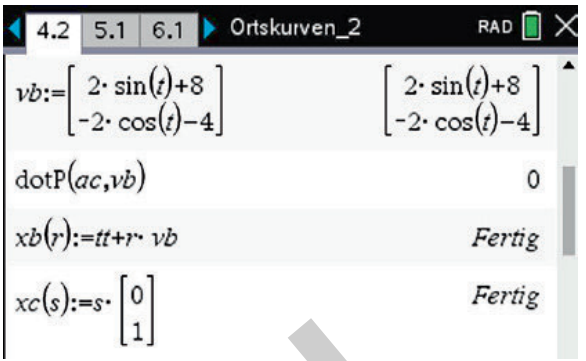

**Begründung:** Das Skalarprodukt zweier Vektoren der Form x a y  $(x)$  $\vec{a} = \begin{pmatrix} x \\ y \end{pmatrix}$  und y b x (y)  $=\begin{pmatrix} 1 \\ -X \end{pmatrix}$  $\overrightarrow{a}$  hat Ļ

den Wert  $x \cdot y + y \cdot (-x) = 0$ , d. h., die Vektoren a und b sind orthogonal zueinander.

Damit lässt sich eine Gleichung der Mittelsenkrechten der Strecke AC angeben durch

$$
\overrightarrow{x_{b}} = \overrightarrow{OT}(t) + r \cdot \overrightarrow{v_{b}}(t) = \overrightarrow{tt} + r \cdot \overrightarrow{vb} = \begin{pmatrix} -2 + \cos(t) \\ 4 + \sin(t) \end{pmatrix} + r \begin{pmatrix} 8 + 2\sin(t) \\ -4 - 2\cos(t) \end{pmatrix}.
$$

Die Gleichung der Mittelsenkrechten der Strecke AB ist z. B. durch c 0  $(0)$  $x_c = xc(s) = \begin{bmatrix} s \\ s \end{bmatrix} + s$ 0) (1  $(0)$   $(0)$  $= x c(s) = \begin{pmatrix} 0 \\ 0 \end{pmatrix} + s \begin{pmatrix} 0 \\ 1 \end{pmatrix}$  $\rightarrow$   $\rightarrow$  gegeben, weil sie senkrecht auf der x-Achse steht. kann z. B.  $\overline{v}_b$  so gewählt werden:<br>  $= \overline{v}b = \begin{pmatrix} 8+2\sin(t) \\ -4-2\cos(t) \end{pmatrix}$ .<br> **III**<br> **III**<br> **III**<br> **III**<br> **IIII**<br> **IIII**<br> **IIII**<br> **IIII**<br> **IIII**<br> **IIII**<br> **IIIII**<br> **IIIII**<br> **IIIII**<br> **IIIII**<br> **IIIII**<br> **IIIII**<br> **IIIII** 

Durch Gleichsetzen von x<sub>b</sub>  $\overline{\phantom{a}}$ und  $x_c$  $\rightarrow$  lassen sich die Parameter r und s und damit der Ortsvektor des Schnittpunktes M der Mittelsenkrechten bestimmen.

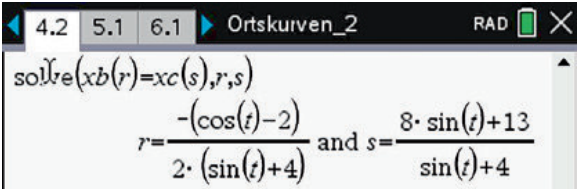

**[zur Vollversion](https://www.netzwerk-lernen.de/Ortskurven-von-Dreieckstransversalen)**

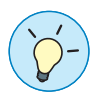

Tipp: Beim "GeoGebra CAS"-Rechner geht das mit dem Befehl: Löse( $\{-2 + \cos(t) + r^*(8 + 2 \cdot \sin(t)) = 0, 4 + \sin(t) + r^*(-4 - 2 \cdot \cos(t)) = s\}$ ,  $\{r, s\}$ ) (Die Darstellung der Lösung kann zur hier gezeigten abweichen.)

MATERIALIEN Analytische Geometrie Sek. II

**E RAABE 2020** © RAABE 2020

#### **Ergebnis:**

Die Gleichung der Ortskurve des Schnittpunktes M der Mittelsenkrechten lautet in vektorieller Schreibweise

$$
\overrightarrow{OM}(t) = \begin{pmatrix} 0 \\ 8 \sin(t) + 13 \\ \frac{\sin(t) + 4}{\sin(t) + 4} \end{pmatrix}
$$

4 4.2 5.1 6.1 Dickurven\_2 solve $(xb(r)=xc(s),r,s)$  $r=\frac{-\left(\cos\left(\frac{t}{c}\right)-2\right)}{2\cdot\left(\sin\left(\frac{t}{c}\right)+4\right)}$  and  $s=\frac{8\cdot\sin\left(\frac{t}{c}\right)+13}{\sin\left(\frac{t}{c}\right)+4}$  $|0 \leq t \leq 2 \cdot \pi$ fMin

mit  $t \in \mathbb{R}$ ;  $0 \le t \le 2\pi$ .

Alle Punkte M liegen auf der y-Achse mit  $M(0|y)$ . Der kleinste y-Wert wird für 3  $t = \frac{3\pi}{2} \hat{=} 270$ 2 π  $=\frac{3\pi}{2}$   $\triangleq$  270°, wenn also der Punkt C ganz "unten" am Kreis ist, erreicht, der größte für π Punkte M liegen auf der y-Achse mit M(01y). Der kleinste y-V<br>  $\frac{3\pi}{2} \approx 270^\circ$ , wenn also der Punkt C ganz "unten" am Kreis ist, erreicht,<br>  $\frac{\pi}{2} \approx 90^\circ$ , also ganz "oben" am Kreis.<br>
diesen zwei Winkeln als untere u

$$
t = \frac{\pi}{2} \triangleq 90^{\circ}
$$
, also ganz "oben" am Kreis.

Mit diesen zwei Winkeln als untere und obere Grenze erhält man dann folgendes Intervall für die y-Werte des Punktes M:

$$
\frac{5}{3} \le y \le \frac{21}{5} \text{ und } y = \frac{8 \sin(t) + 13}{\sin(t) + 4}.
$$

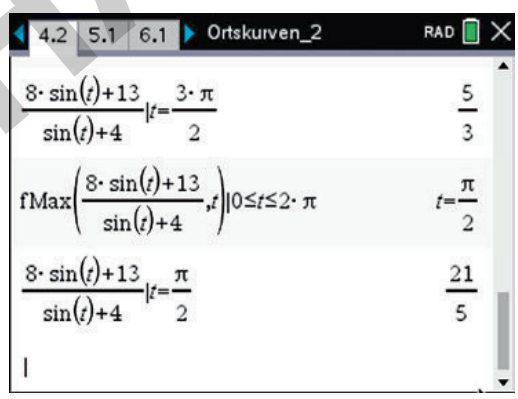

© RAABE 2020

**D RAABE 2020** 

Zur Selbstkontrolle wird diese Parameterform grafisch dargestellt.

Es ergibt sich das gleiche Bild wie bei der Konstruktion mithilfe der Geometriespur.

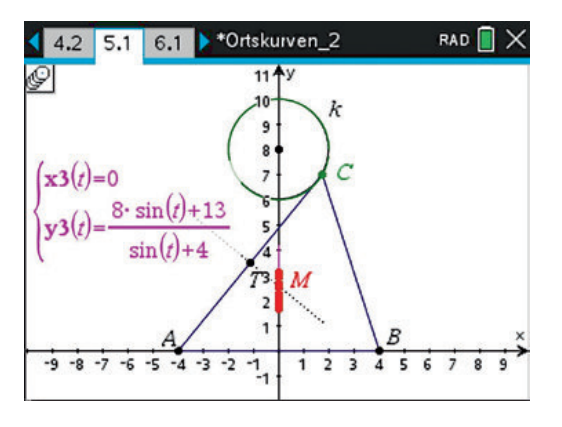

**[zur Vollversion](https://www.netzwerk-lernen.de/Ortskurven-von-Dreieckstransversalen)**

MATERIALIEN Analytische Geometrie Sek. II